# Risoluzione del problema 8821 IP Phone Display "MIC Not Installed" Error - Risolto

# Sommario

Introduzione **Prerequisiti Requisiti** Componenti usati Premesse **Procedura** Passaggio 1. Conferma il messaggio di errore Passaggio 2. Funzionalità di ripristino Passaggio 3. Prevenzione di nuove occorrenze Informazioni correlate

# Introduzione

Questo documento descrive le linee guida per la risoluzione dei problemi di Cisco Wireless 8821 IP Phone quando visualizza il messaggio di errore "MIC non installato" sullo schermo causato da un difetto di [CSCvc65418](https://bst.cloudapps.cisco.com/bugsearch/bug/CSCvc65418/?reffering_site=dumpcr) risolto con la correzione di [CSCve4412.](https://bst.cloudapps.cisco.com/bugsearch/bug/CSCve44412/?reffering_site=dumpcr)

Nota: Certificato di fabbricazione installato (MIC), dove MIC non si riferisce a un microfono.

# **Prerequisiti**

### Requisiti

Cisco raccomanda la conoscenza dei seguenti argomenti:

- [Cisco Wireless IP Phone 8821 e 8821-EX Guida per l'utente](/content/en/us/td/docs/voice_ip_comm/cuipph/8821/english/userguide/w88x_b_wireless-8821-8821ex-user-guide/w88x_b_wireless-8821-8821ex-user-guide_chapter_00.html#reference_C0C9956942F917E630045FCB5E6A4EB6)
- [Guida all'installazione di Cisco Wireless IP Phone 8821 e 8821-EX Wireless LAN](/content/dam/en/us/td/docs/voice_ip_comm/cuipph/8821/english/Deployment/8821_wlandg.pdf)

### Componenti usati

Le informazioni di questo documento si basano sulla versione hardware e software:

- $\bullet$  Modello = CP-8821
- $\textdegree$  Versione = [11.0\(3\)SR3](https://software.cisco.com/download/release.html?mdfid=286308995&catid=280789323&softwareid=282074288&release=11.0(3)SR3&relind=AVAILABLE&rellifecycle=&reltype=latest) (8821-sip.11-0-3SR3-2)

Le informazioni discusse in questo documento fanno riferimento a dispositivi usati in uno specifico ambiente di emulazione. Su tutti i dispositivi menzionati nel documento la configurazione è stata ripristinata ai valori predefiniti. Se la rete è in produzione, valutare attentamente eventuali conseguenze derivanti dall'uso dei comandi.

# Premesse

Il certificato MIC può essere utilizzato per l'autenticazione wireless (ad esempio, EAP (Extensible Authentication Protocol) - TLS (Transport Layer Security) e per altre funzionalità/interfacce di sicurezza:

- Modalità di sicurezza dispositivo crittografato/autenticato Cisco Unified Communications Manager (CUCM)
- HTTPS
- SSH (Secure Shell)
- Protocollo POI (Simple Certificate Enrollment Protocol)

### Procedura

Per risolvere i problemi relativi a 8821 IP Phone quando viene visualizzato il messaggio "MIC non installato", è necessario seguire diverse procedure:

#### Passaggio 1. Conferma il messaggio di errore

Verificare che il telefono visualizzi il messaggio di errore "MIC non installato" sullo schermo, come mostrato nell'immagine:

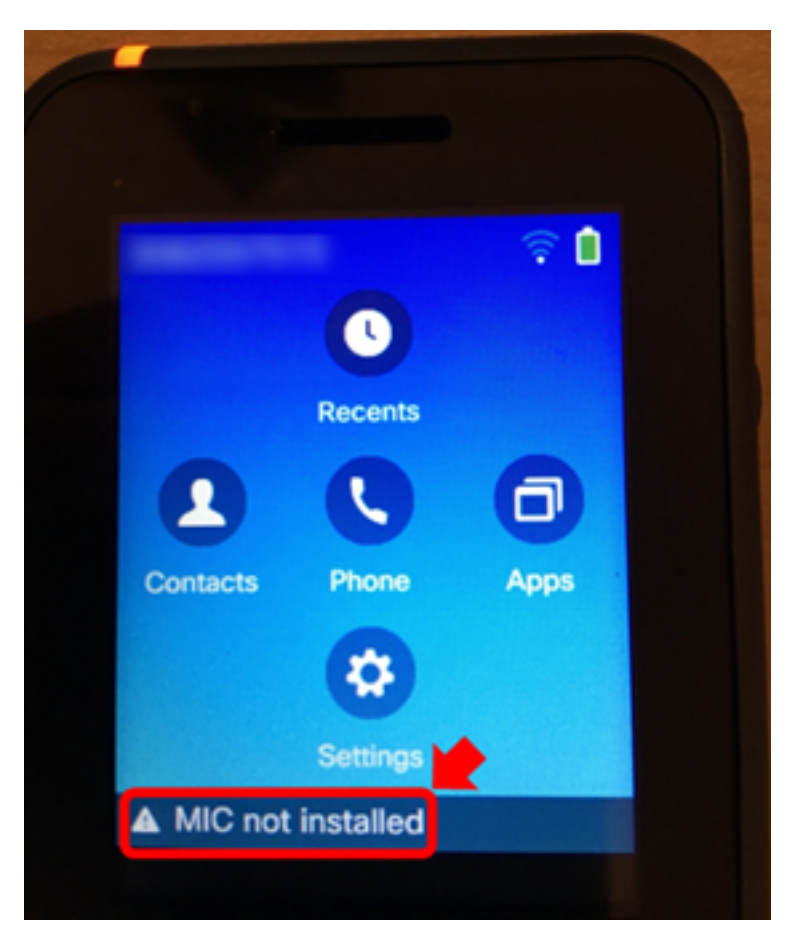

Se l'errore è scomparso, verificare che sia presente come messaggio di stato:

1. Passare a Impostazioni > Impostazioni di amministrazione > Stato > Messaggi di stato.

### Passaggio 2. Funzionalità di ripristino

Se non è richiesto per l'autenticazione wireless o SCEP, il MIC può essere sostituito con Local Significant Certificate (LSC) con l'uso di CUCM Certificate Authority Proxy Function (CAPF) in modo che il telefono funzioni normalmente. [Installa un LSC nel telefono](/content/en/us/support/docs/unified-communications/unified-communications-manager-callmanager/200934-Install-an-LSC-on-a-Phone-with-CUCM-Clus.html) dopo che il messaggio di errore è stato confermato e riprova. Per installare correttamente LSC nonostante l'assenza del MIC, verificare che per la modalità di autenticazione sia selezionata l'opzione By Null String o By Authentication String.

In 11.0(3)SR3.2, il messaggio "MIC Non Installato" nella barra di stato viene soppresso quando LSC è installato sul telefono. Il messaggio viene visualizzato per i primi 10 secondi dopo l'accensione. Per i carichi precedenti, è possibile installare un LSC sul telefono e la funzione, ma il messaggio "MIC Non Installato" continua ad essere visualizzato sulla barra di stato del telefono.

### Passaggio 3. Prevenzione di nuove occorrenze

Aggiornare quanto prima tutti i telefoni Cisco 8821 alla versione 11.0(3)SR3.2 o successive, in quanto il problema è stato risolto a partire da questa versione. Per i dispositivi che hanno già visualizzato questo messaggio di errore, l'aggiornamento non ripristinerà il MIC. Il codice che contiene la correzione per [CSCvc65418](https://bst.cloudapps.cisco.com/bugsearch/bug/CSCvc65418/?reffering_site=dumpcr) (risolta tramite la correzione di [CSCve4412\)](https://bst.cloudapps.cisco.com/bugsearch/bug/CSCve44412/?reffering_site=dumpcr) impedisce la scomparsa del MIC.

Per ulteriore assistenza o se è richiesto il MIC per l'autenticazione wireless su un telefono interessato, contattare [Cisco TAC](/content/en/us/support/web/tsd-cisco-worldwide-contacts.html) per ottenere un'autorizzazione al reso (RMA).

### Informazioni correlate

- [Cisco Wireless IP Phone 8821 e 8821-EX Guida per l'utente](/content/en/us/td/docs/voice_ip_comm/cuipph/8821/english/userguide/w88x_b_wireless-8821-8821ex-user-guide/w88x_b_wireless-8821-8821ex-user-guide_chapter_00.html#reference_C0C9956942F917E630045FCB5E6A4EB6)
- [Guida all'installazione di Cisco Wireless IP Phone 8821 e 8821-EX Wireless LAN](/content/dam/en/us/td/docs/voice_ip_comm/cuipph/8821/english/Deployment/8821_wlandg.pdf)
- <u>[Installare un LSC in un telefono con la modalità di sicurezza cluster CUCM impostata su Non](/content/en/us/support/docs/unified-communications/unified-communications-manager-callmanager/200934-Install-an-LSC-on-a-Phone-with-CUCM-Clus.html)</u> [sicuro](/content/en/us/support/docs/unified-communications/unified-communications-manager-callmanager/200934-Install-an-LSC-on-a-Phone-with-CUCM-Clus.html)
- [Come ottenere prestazioni affidabili dai telefoni wireless 8821/792x](/content/en/us/support/docs/collaboration-endpoints/unified-wireless-ip-phone-7925g/200032-How-to-get-your-792x-wireless-phones-per.html)
- [Documentazione e supporto tecnico Cisco Systems](https://www.cisco.com/c/it_it/support/index.html)